### **C-Refresher: Session 02 GNU Debugger**

**Arif Butt Summer 2017**

**I am Thankful to my student Muhammad Zubair [bcsf14m029@pucit.edu.pk](mailto:bcsf14m029@pucit.edu.pk) for preparation of these slides in accordance with my video lectures at**

**<http://www.arifbutt.me/category/c-behind-the-curtain/>**

#### **Today's Agenda**

- Debugging
- gdb Debugger
- Working with gdb
- Finding Bugs in a Program
- Assembly Code of Program using gdb Debugger
- Working of Stack

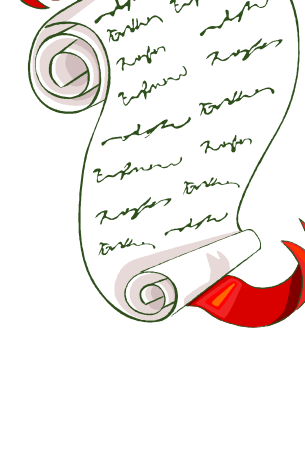

## **Debugging**

Debugging is a science or art of eliminating the bugs in a computer program. Testing There are a lot of debugging tools having Regression **Results** tests both the command line and GUI interfaces

Debugging a cyclic process

Corrections

Identifying

the cause

## **Debugging(cont…)**

#### **Debugger:**

Debugger is a computer program running another computer program in it. A debugger assists in the detection and correction of errors in a computer program.

#### **Types of Debuggers:**

gdb – the GNU debugger, Firefox JavaScript debugger, Microsoft visual studio debugger and many more.

# **gdb – the GNU debugger**

- gdb allows you to see what is going on inside another program while it executes, or what another program was doing at the moment it crashed
- gdb can be used to debug programs written in C, C++, FORTRAN and Modula-2
- gdb allows you to run the program up to a certain point, then stop and print out the values of certain variables at that point, or step through the program one line at a time and print out the values of each variable after executing each line

## **gdb – the GNU debugger(cont…)**

#### **Four main things gdb can do**

- 1. Start your program, specifying anything that might affect its behaviour
- 2. Make your program stop on specified conditions
- 3. Examine what has happened, when your program has stopped
- 4. Change things in your program, so you can experiment with correcting the effects of one bug and go on to learn about another

### **Working with gdb**

- For using gdb it must be installed first, if it is not installed, install it using command \$ sudo apt-get install libc6-dbg gdb valgrind
- Command to start gdb
	- \$ gdb
- To avoid this additional info use –q option with gdb like  $$$  gdb  $-q$

linux@ubuntu: gdb GNU gdb (Ubuntu 7.11.1-0ubuntu1~16.04) 7.11.1 Copyright (C) 2016 Free Software Foundation, Inc. License GPLv3+: GNU GPL version 3 or later <http://gnu.org/licenses/gpl.html> This is free software: you are free to change and redistribute it. There is NO WARRANTY, to the extent permitted by law. Type "show copying" and "show warranty" for details. This GDB was configured as "x86 64-linux-gnu". Type "show configuration" for configuration details. For bug reporting instructions, please see: <http://www.gnu.org/software/gdb/bugs/>. Find the GDB manual and other documentation resources online at: <http://www.gnu.org/software/gdb/documentation/>. For help, type "help". Type "apropos word" to search for commands related to "word".  $(qdb)$ 

- gdb is an interactive program, it waits for the commands from the user to execute
- To execute a shell command in gdb it must be proceeded with the bang sign(!)
- e.g.

(gdb) !clear

• clear is a shell command for clearing the screen, so it has been proceeded with the bang sign

#### **Important gdb commands**

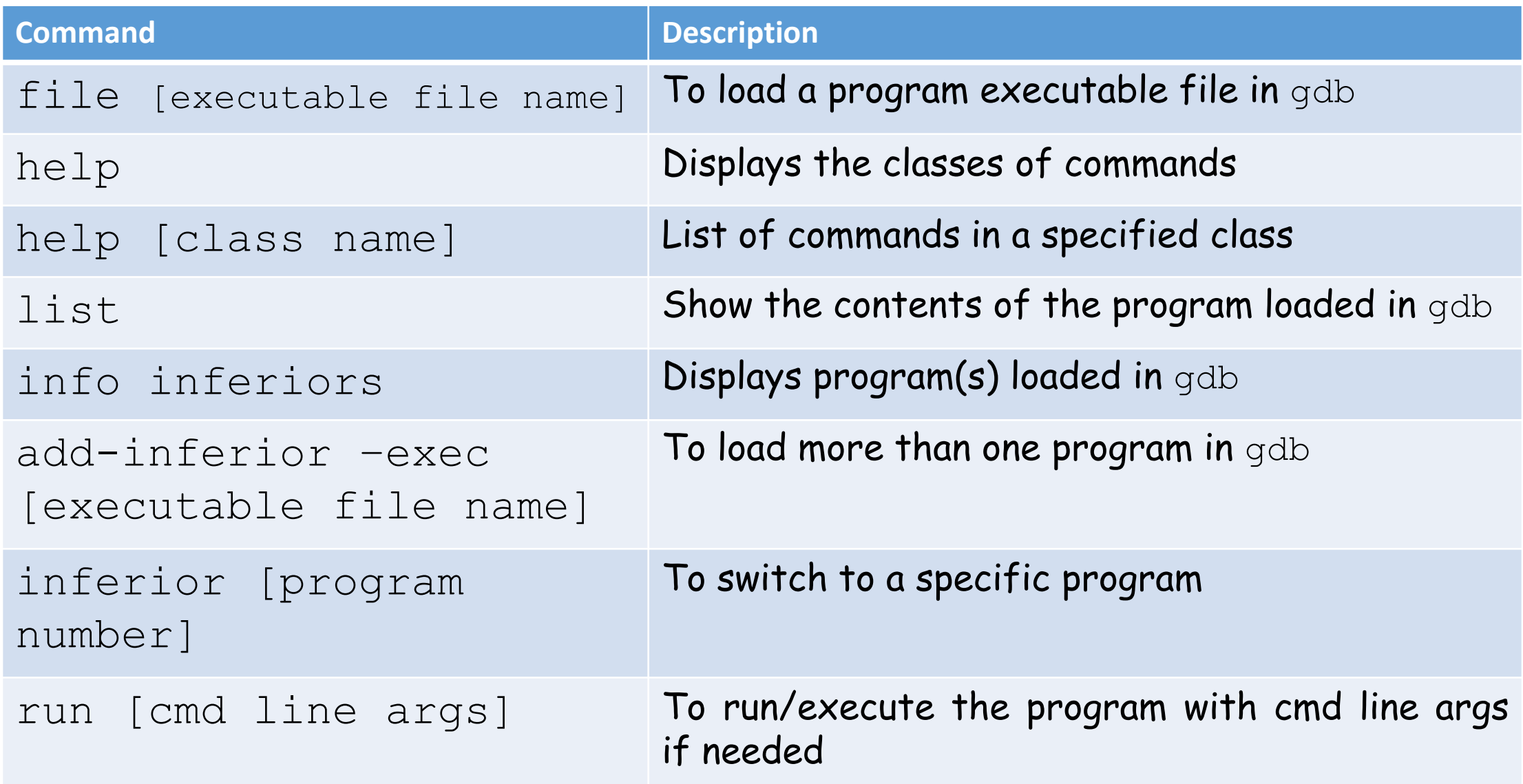

#### **Important gdb commands**

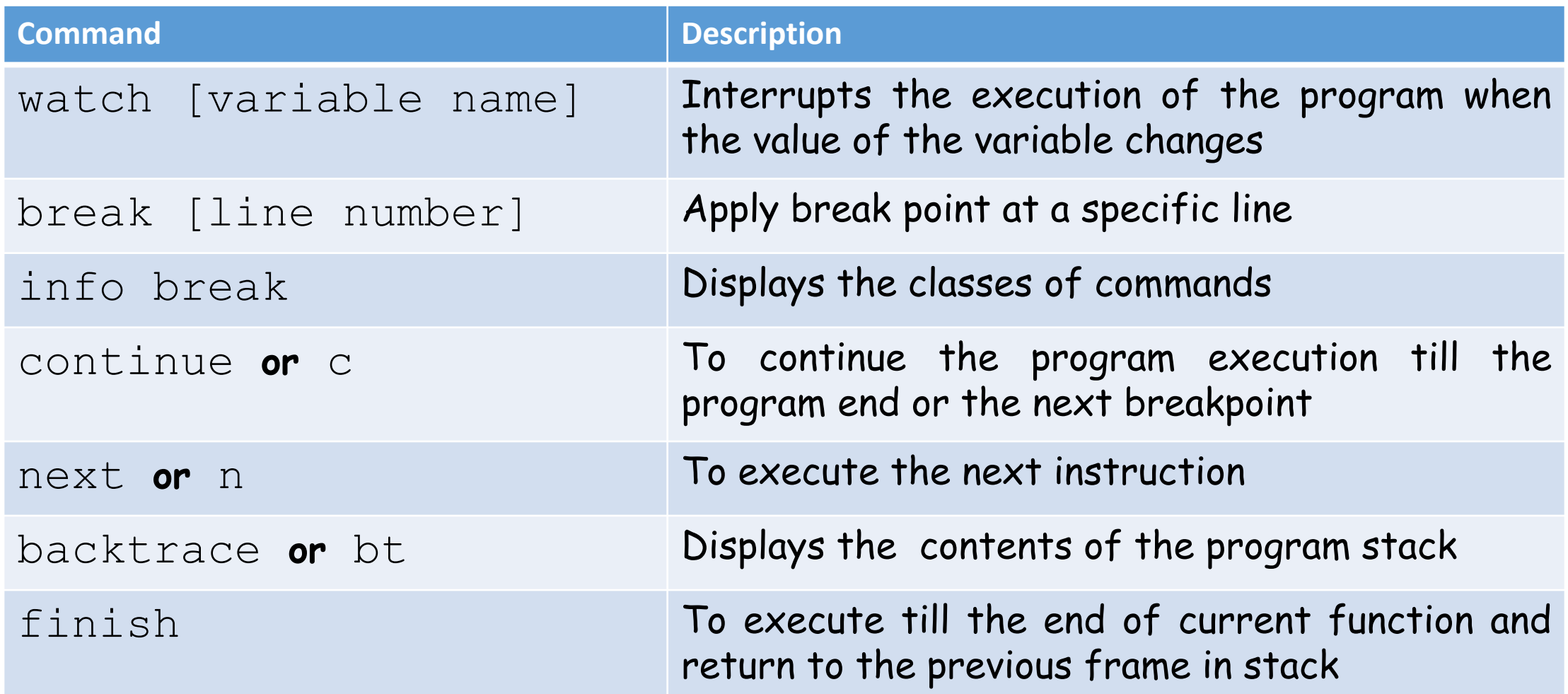

/\*prog1.c…we will be using this example program for understanding gdb commands\*/

- 1. #include<stdio.h>
- 2. int main(){

```
3. int n;
```

```
4. printf("Enter a number: ");
```

```
5. scanf("%d",&n);
```

```
6. for(int i=0; i<n; i++){
```

```
7. printf("Learning Linux is fun!\n");
```
8. }

10. }

```
9. return 0;
```
- For a program to be loaded in gdb it must be compiled using  $-g$  or  $-ggdb$  option
- e.g.

 $\text{Spec}$  –g progl.c –o progl  $\text{or}$  \$gcc –ggdb progl.c –o prog1

 $\Box$ Now the program can be loaded in gdb in three ways:

**1.** While starting gdb give the program executable filename as argument, like

\$gdb prog1

**2.** Using file command of gdb after gdb has been started (gdb) file prog1

**3.** Using attach command and giving PID of some running process as argument

• **Syntax**

(gdb) attach [PID]

- Let's suppose we run a program top \$ top //displays Linux processes
- We can get the PID of running processes using command \$ ps –au
- Now the process can be loaded in gdb using command (gdb) attach [PID]

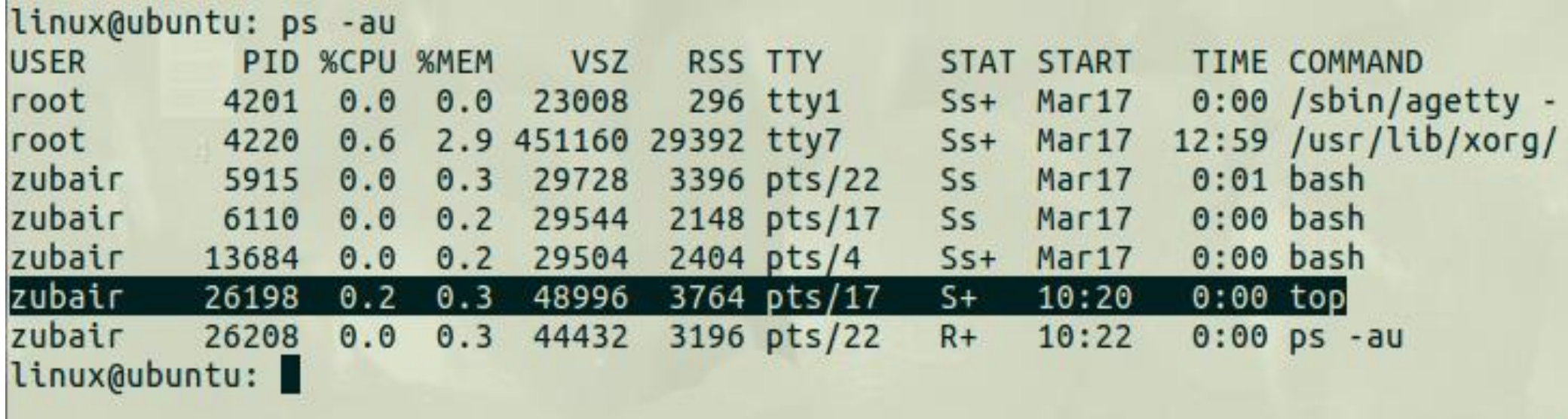

- As we can see here that top command is running and its PID is 26198
- So to load it in  $qdb$  we have to use the command (gdb) attach 26198

#### **inferior**

- gdb lets you load more than one programs in a single session and switch focus between them
- gdb does this with the object inferior like inferior 1, inferior 2, inferior 3 …
- Command for loading a process after the first process has been loaded is
	- (qdb) add-inferior –exec  $prog2$  /\*where prog2 is the name of executable file for  $prop2.c<sup>*</sup>/$

- Command used to show loaded programs is (gdb) info inferiors
- Command to switch focus from one program to another is (gdb) inferior [inferior number]

```
linux@ubuntu: gdb -q prog1
Reading symbols from prog1...done.
(gdb) info inferiors
                     Executable
  Num Description
* 1\left\langle \text{null} \right\rangle/home/zubair/Documents/slides/gdb/prog1
(gdb) add-inferior -exec prog2
Added inferior 2
Reading symbols from prog2...done.
(gdb) info inferiors
  Num Description
                       Executable
  1 \leqnull>
                          /home/zubair/Documents/slides/gdb/prog1
                          /home/zubair/Documents/slides/gdb/prog2
  \overline{2}\simnull>
(gdb) inferior 2
[Switching to inferior 2 [<null>] (/home/zubair/Documents/slides/gdb/prog2)]
(gdb) info inferiors
  Num Description
                     Executable
      <null>
                          /home/zubair/Documents/slides/gdb/prog1
  \mathbf{1}/home/zubair/Documents/slides/gdb/prog2
 \overline{2}\left| \right| \left| \right|(ddb)
```
#### An example showing working of inferior command

Muhammad Arif Butt (PUCIT) 17

#### **run**

• After a program has been loaded in gdb, it can be executed using run command

• **Syntax**

(gdb) run [cmd line arguments]

• **Note:** If there are more than one programs loaded in gdb then only one program can be executed at a time and the program having focus on it will be executed by run command

• list command is used to display the contents of the program loaded in gdb and currently having focus on it

• e.g.

```
linux@ubuntu: gdb -q prog1
Reading symbols from prog1...done.
(gdb) list
        #include<stdio.h>
3
        int \text{main}()4
                 int n:
5
                 printf("Enter a number: ");
6
                 scanf("%d",&n);
7
                 for(int i=0 ; i<n ; i++){
\frac{8}{9}printf("Learning Linux is fun!\n");
                 }
10
(gdb)
```
#### **help**

• help command in gdb is used to display the list of classes of commands

(gdb) help List of classes of commands:

aliases -- Aliases of other commands breakpoints -- Making program stop at certain points data -- Examining data files -- Specifying and examining files internals -- Maintenance commands obscure -- Obscure features running -- Running the program stack -- Examining the stack status -- Status inquiries support -- Support facilities tracepoints -- Tracing of program execution without stopping the program user-defined -- User-defined commands

- Syntax to display the list of commands in a class is (gdb) help [class name]
	- e.g.(gdb) help data//display all commands in data class
- Syntax to display the list of all commands help all
- Syntax to display the documentation of a specific command is

(gdb) help [command name]

• e.g. (gdb) help list /\* will display a full documentation of list command \*/

- print command is used to print the value of an expression or variable passed as argument to it
- print command is generally used to print the values of variables while debugging the program
- **Syntax**

(gdb) print [expression/variable name]

- e.g. standing at line  $7$  in  $prod$   $1 \text{ or } 1 \text{ or } 2$  to check the value of n and i we will type
	- (gdb) print n //result will be the value entered (gdb) print i //result will be 0 for the first time

• To print the value in hex format use  $/x$  option with the print command like

(gdb) print /x n  $\gamma$  will print the value of n in hex format\*/

• To print the value in octal format use  $\sqrt{\circ}$  option with the print command like

(gdb) print /o n  $\sqrt{x}$  will print the value of n in octal format\*/

• To print the value in binary format use  $/t$  option with the print command like

(gdb) print /t n  ${\overline{\prime}}^*$  will print the value of n in binary format<sup>\*</sup>/

- To print the value of some register in hex use  $/x$  option with print command and also use  $\epsilon$  sign with the name of the register
- e.g. **rip** is a register that holds the address of the next instruction to be executed, to display its value we can write

(gdb) print /x \$rip

#### **whatis**

• whatis is a gdb command used to display the datatype of some variable

#### • e.g. (gdb) whatis n //will display the following result type = int

#### **set**

- set is a gdb command used to temporarily set the value of some variable for debugging purposes
- e.g. (gdb) set variable i=5 or (gdb) set [i=5] /\*will set the value of  $i=5$  at that point\*/

#### **Watchpoint:**

- A watchpoint pauses execution of a program whenever the value of a certain expression/variable changes
- watch command is used to apply watchpoints

#### • **Syntax**

(gdb) watch [expression]

• e.g. in program prog1.c

(gdb) watch i /\*will apply watchpoint on variable i and will interrupt whenever the value of  $\pm$  changes\*/

#### **Breakpoint: Working with gdb(cont…)**

- Breakpoint can be applied at any line or function by giving the line number or the function name as argument
- When we apply a breakpoint, it pauses the execution of the program when the program reaches that point
- break command of gdb can be used for applying breakpoints in a program

#### • **Syntax**

(gdb) break [line number/function name] or (gdb) break prog1.c:[line number/function name]

• The second one should be used if there are more than one programs loaded in gdb

- Breakpoints may be more than one in a program
- To display the list of all breakpoints in a program use command
	- (gdb) info break
- To disable a breakpoint use command (gdb) disable [break number]
- And to enable a breakpoint

(gdb) enable [break number]

• To delete a breakpoint

(gdb) delete [break number]

```
(gdb) info break
No breakpoints or watchpoints.
(gdb) break 6
Breakpoint 1 at 0x40066c: file prog1.c, line 6.
(gdb) break main
Breakpoint 2 at 0x40064e: file prog1.c, line 3.
(gdb) info break
Num
                       Disp Enb Address
                                                   What
       Type
        breakpoint
                       keep v = 0 \times 0000000000040066c in main at prod.c:61
        breakpoint
                       keep y = 0 \times 0000000000040064e in main at prod.c:3\overline{2}(gdb) disable 1
(gdb) info break
Num
                       Disp Enb Address
                                                   What
       Type
     breakpoint
                       keep n 0x000000000040066c in main at prog1.c:6
1breakpoint
                       keep y = 0 \times 0000000000040064e in main at prog1.c:3\overline{2}(gdb) delete 2
(gdb) info break
                       Disp Enb Address
                                                   What
Num
     Type
      breakpoint
                       keep n = 0 \times 0000000000040066c in main at prog1.c:6(gdb) enable 1
(gdb) info break
                       Disp Enb Address
      Type
                                                   What
Num
        breakpoint
                       keep y = 0 \times 0000000000040066c in main at prod.c:61
(gdb)
```
#### **continue**

• continue is a gdb command that is used to continue the execution of program till the end or till some breakpoint

• **Syntax**

(gdb) continue or (gdb) c

#### **next**

• next is also a gdb command used to execute the very next program instruction/line

• **Syntax**

(gdb) next or (gdb) n

**Note:**

- In gdb, simply pressing ENTER will execute the command that was last executed
- e.g.
- we execute the command
	- (gdb) next
- After executing this command, no need to type next again to execute the next command, rather simply press ENTER and the next command will be executed again

### **Finding Bugs in a Program**

- gdb can be used to find bugs in a program
- **Breakpoints** are the main key in finding bugs in a program

#### **Procedure -1:**

- Use (gdb) next command to execute each statement of the program
- Print the values of variables using the (gdb) print command
- Observe values of variables and get to the error and remove that error

# **Finding Bugs in a Program(cont…)**

#### **Procedure -2:**

- Apply breakpoints at different points/lines in a program
- Run the program using (gdb) run statement, the program will pause its execution at first breakpoint
- At that breakpoint, print the values of variables using (gdb) print statement
- Use (gdb) continue statement to reach the next breakpoint
- Again print the values of variables
- Observe the values, get to the error(s) and remove it

#### **Assembly Code of Program**

- gdb can be used to see the assembly of a program
- After the program has been loaded in gdb its assembly can be seen using command

(gdb) disassemble [function name]

• To see assembly of each line separately use /m with disassemble like

(gdb) disassemble /m [function name]

• If disassemble command is used during the execution of program at some breakpoint then the line having arrow at its beginning indicates that this line is under execution

### **Assembly Code of Program(cont…)**

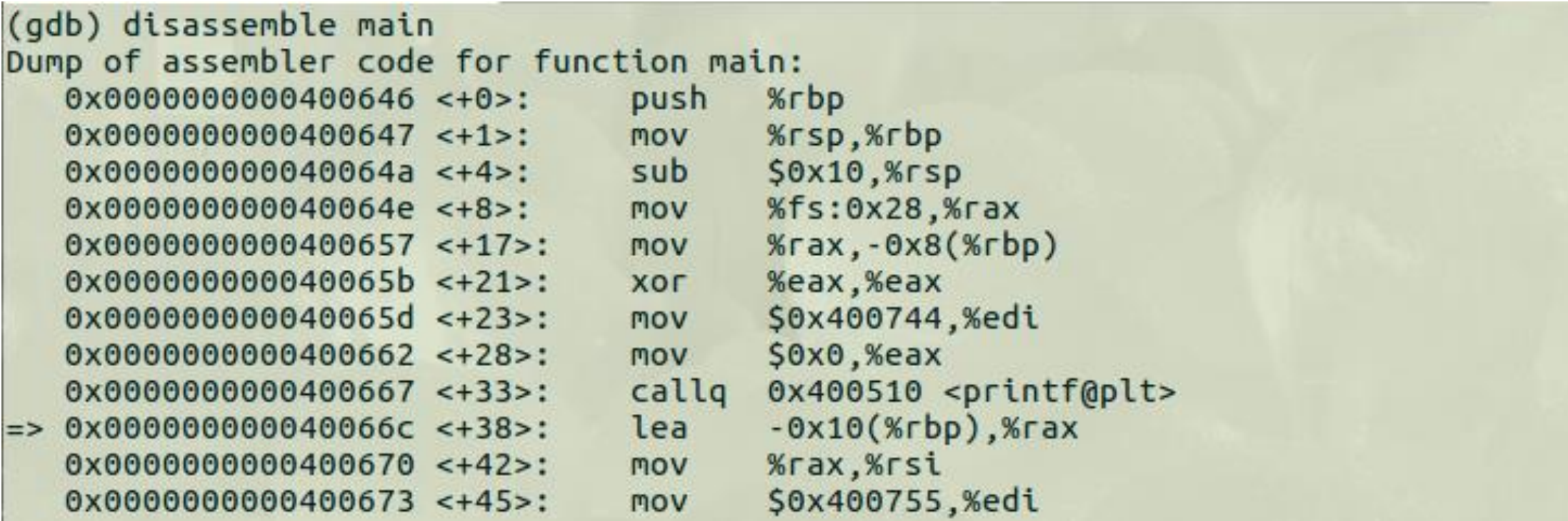

Snippet showing assembly using disassemble command

• The arrow sign at 6th line indicates that this line is currently under execution

### **Assembly Code of Program(cont…)**

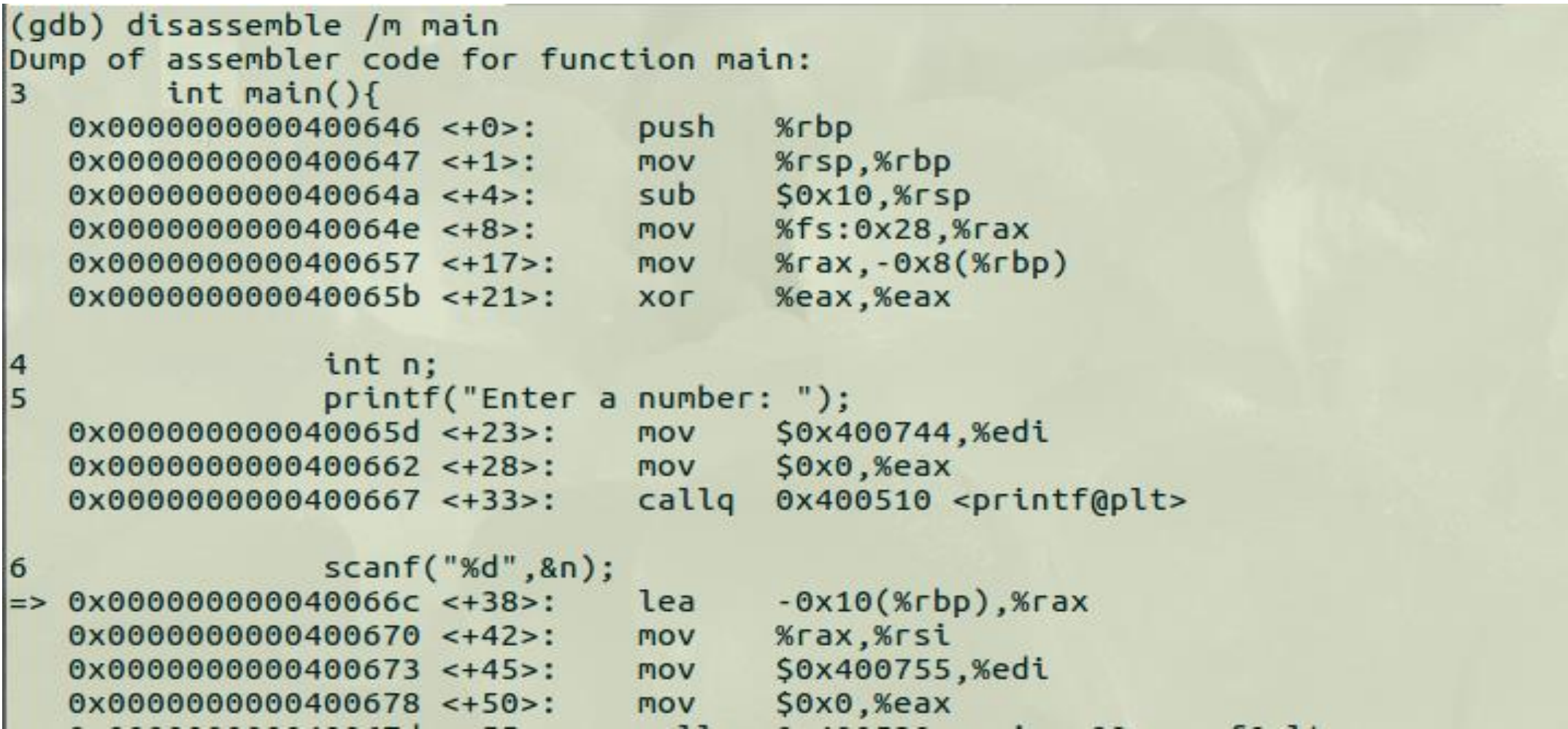

Snippet showing result of disassemble with /m

#### **Registers**

- gdb also lets us know the values of different registers during the execution of the program
- Command used for this is

(gdb) info registers /\*will display the values of different registers\*/

#### **Registers Details:**

- For 64-bit architecture, there are 16 64-bit general purpose registers
- For 32-bit architecture, there are 8 32-bit general purpose registers

### **Registers(cont…)**

- Then there is **IP** (Instruction Pointer) register which contains the address of the next instruction to be executed
- Below IP register, there is **eflags** register which contains bits of different flags like carry flag, sign flag, parity flag, zero flag
- Below that there are six segment registers namely **cs, ss, ds, es, fs, gs**
- Command to see all registers (gdb) info all-registers
- This will show initial registers along with eight 80-bit registers from **st0** to **st7** and then there are sixteen 256 bit registers from **ymm0** to **ymm15**

#### **Registers(cont…)**

#### (gdb) info registers

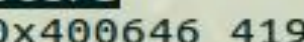

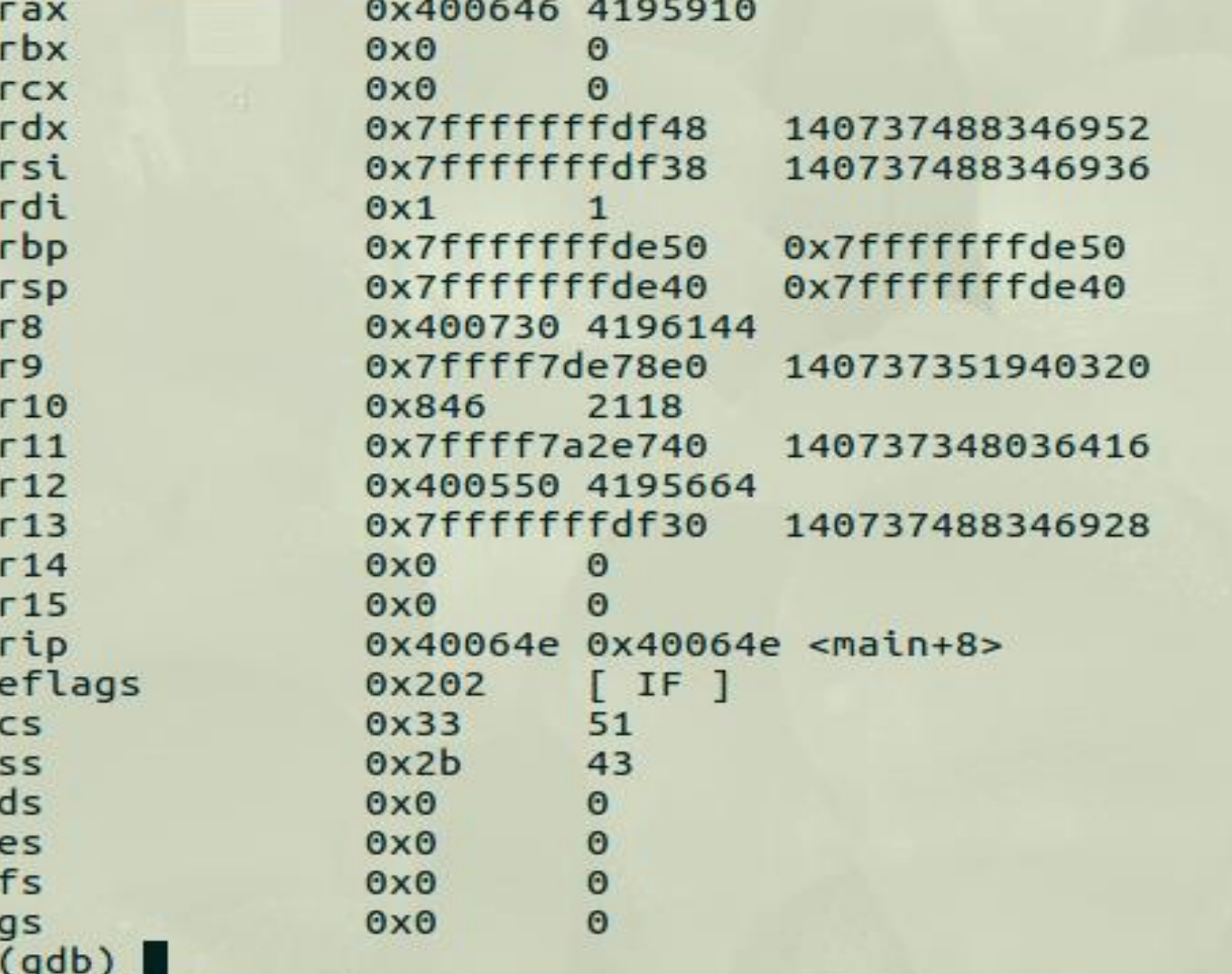

#### **Instruction Pointer(IP) Register Registers(cont…)**

- IP points to the address of the next instruction to be executed **Function Calling**
- When a function is called, the value of IP is pushed into a stack and the address of first instruction of function is stored in IP
- When the function terminates, the previously stored value in stack is popped out and assigned to IP register

#### **rbp & rsp**

- rbp points to the bottom of the current stack frame
- rsp points to the top of the stack, i.e. to the last occupied address by stack

#### **Working of Stack**

- When a program starts its execution, the main() function is pushed into a stack
- Whenever a function is called by the main, the called function is also pushed into the stack over the main() function
- And if this called function calls some other function, that called function is also pushed into that stack and so on
- When a called function has finished its execution, it is popped out from the stack

### **Working of Stack(cont…)**

- rbp points to the address in the stack where last function has been pushed, whenever a new function is pushed into the stack rbp starts pointing to the start of that function
- And when a function is popped out from the stack, rbp starts pointing to the start of the function below it
- rsp points to the address in the stack where last byte of newly pushed function resides and whenever a new function is pushed into the stack, rsp starts pointing to its last byte
- And when a function is popped out of the stack, rsp starts pointing to the address of the last byte of the function below that popped function

### **Working of Stack(cont…)**

```
/*stackDemo.c*/
```

```
1
. #include<stdio
.
h
>
```

```
2. int f1();
```

```
3
. int
f
2()
;
```

```
4
. int main(){
```

```
5. f1();
```

```
8. printf("DONE!\n");
```

```
9. return 0;
```

```
10
.
}
```

```
11
.int
f
1(){
```

```
12. f2();
```

```
13. return 1; }
```

```
14
.int
f
2(){
```

```
15. return 2; }
```
#### **Growing of Stack**

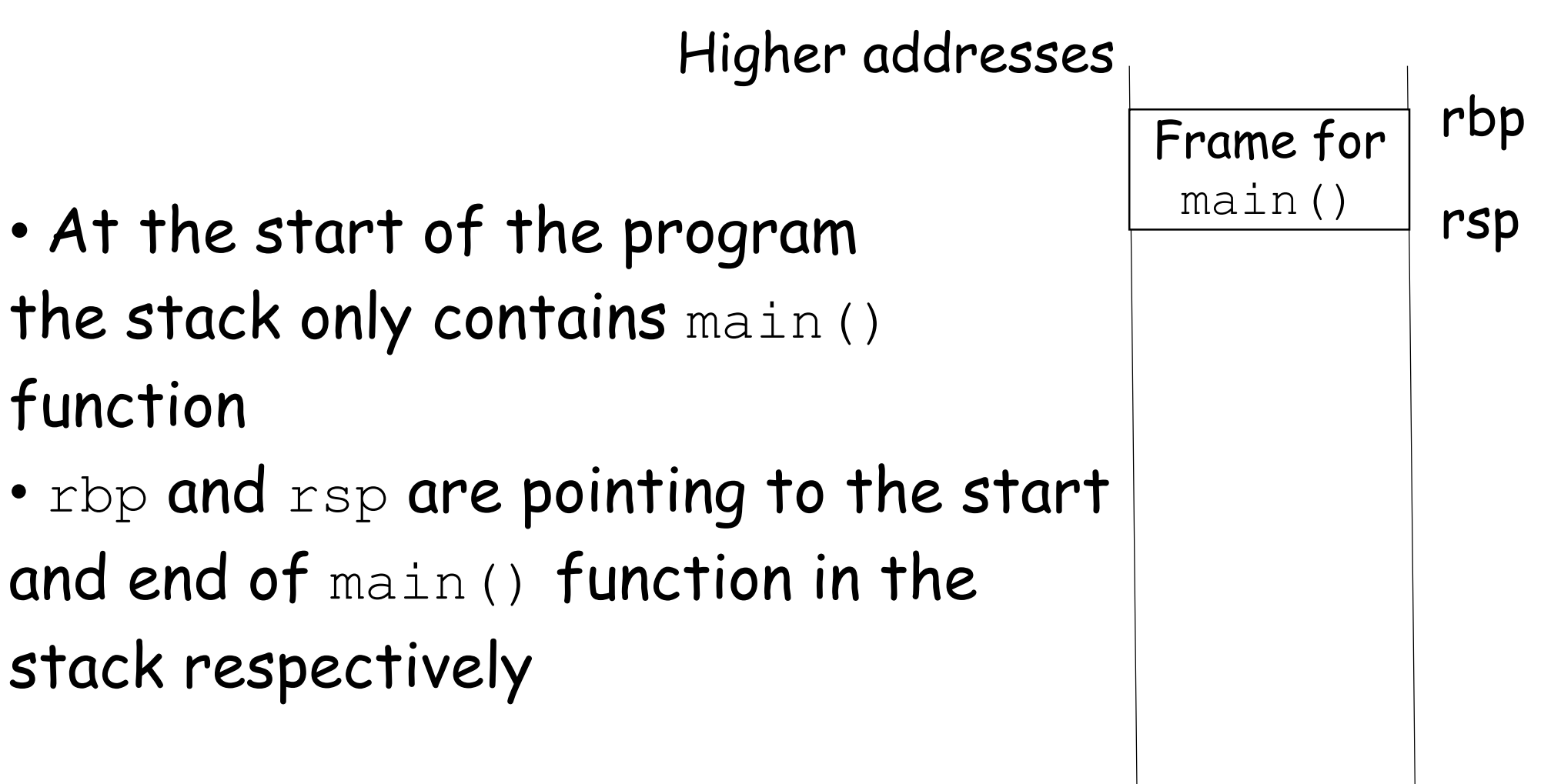

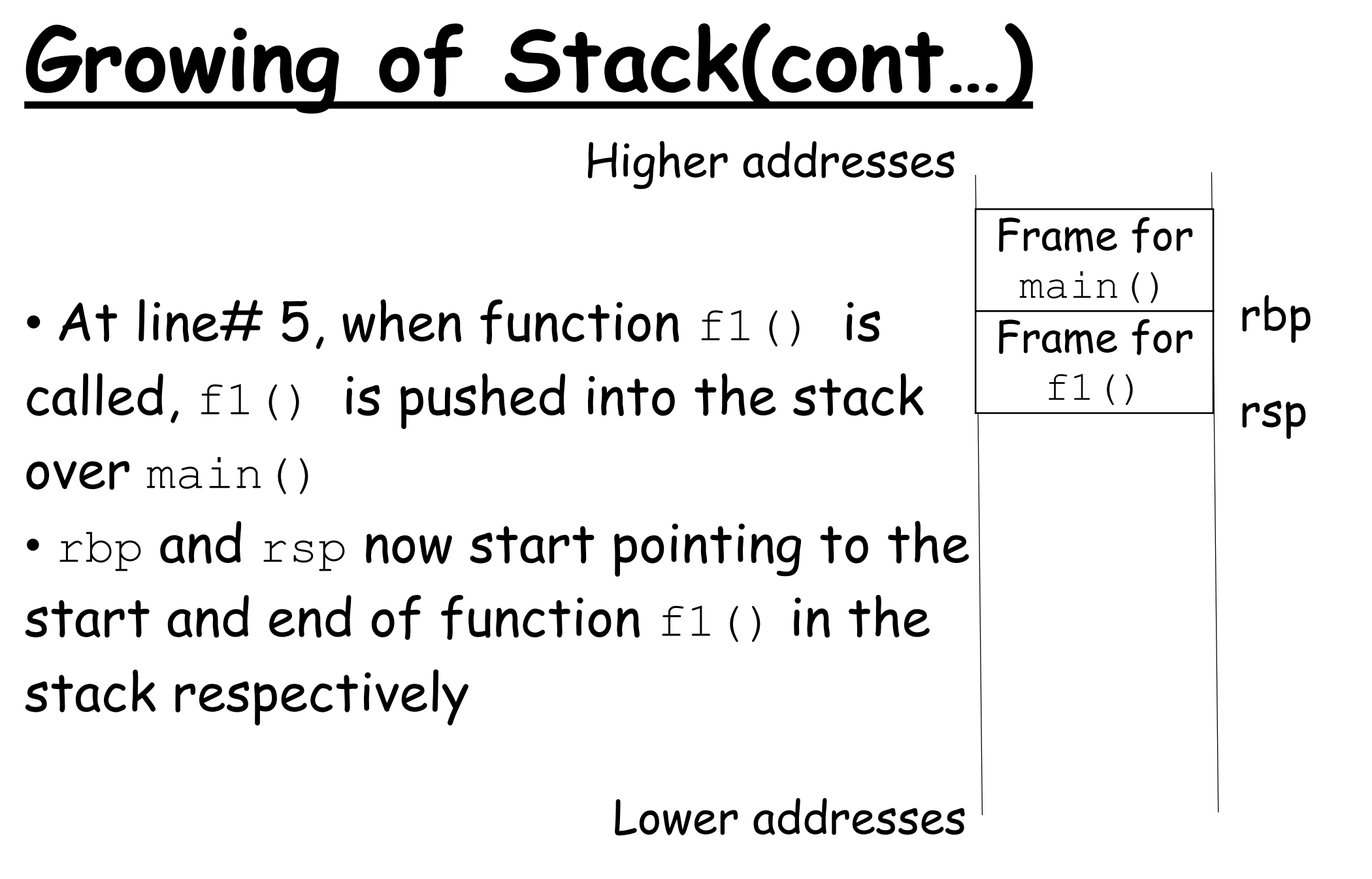

## **Growing of Stack(cont…)**

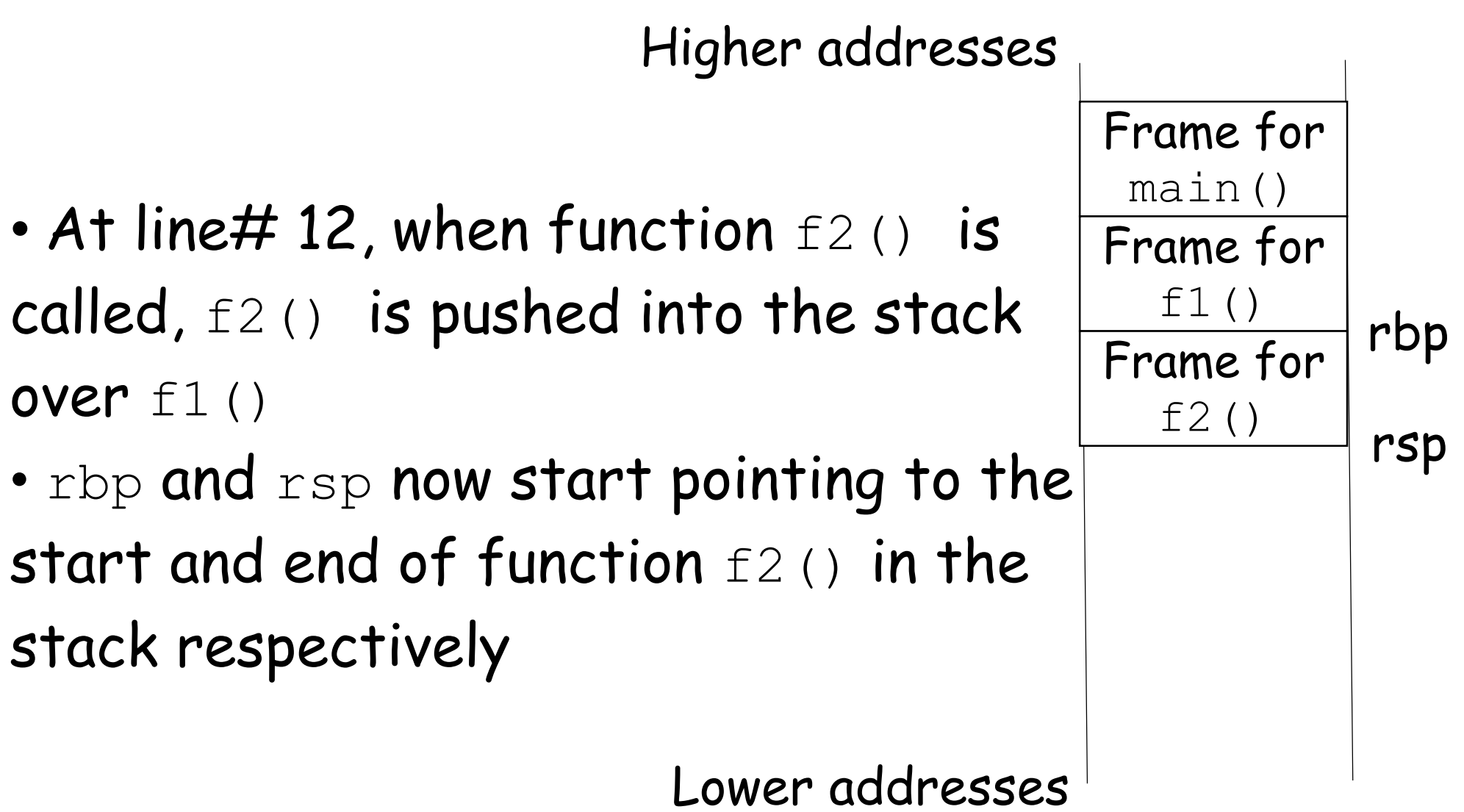

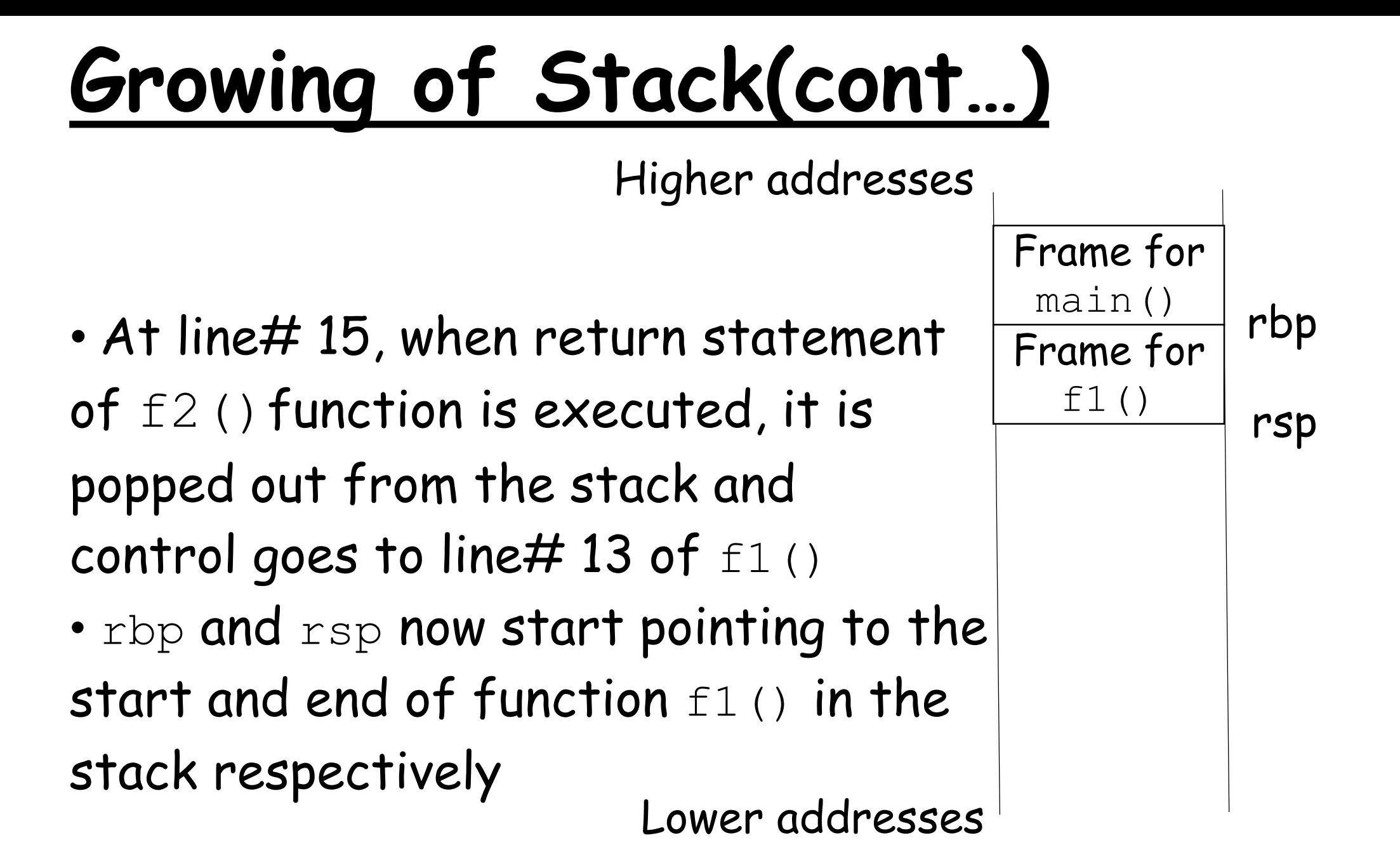

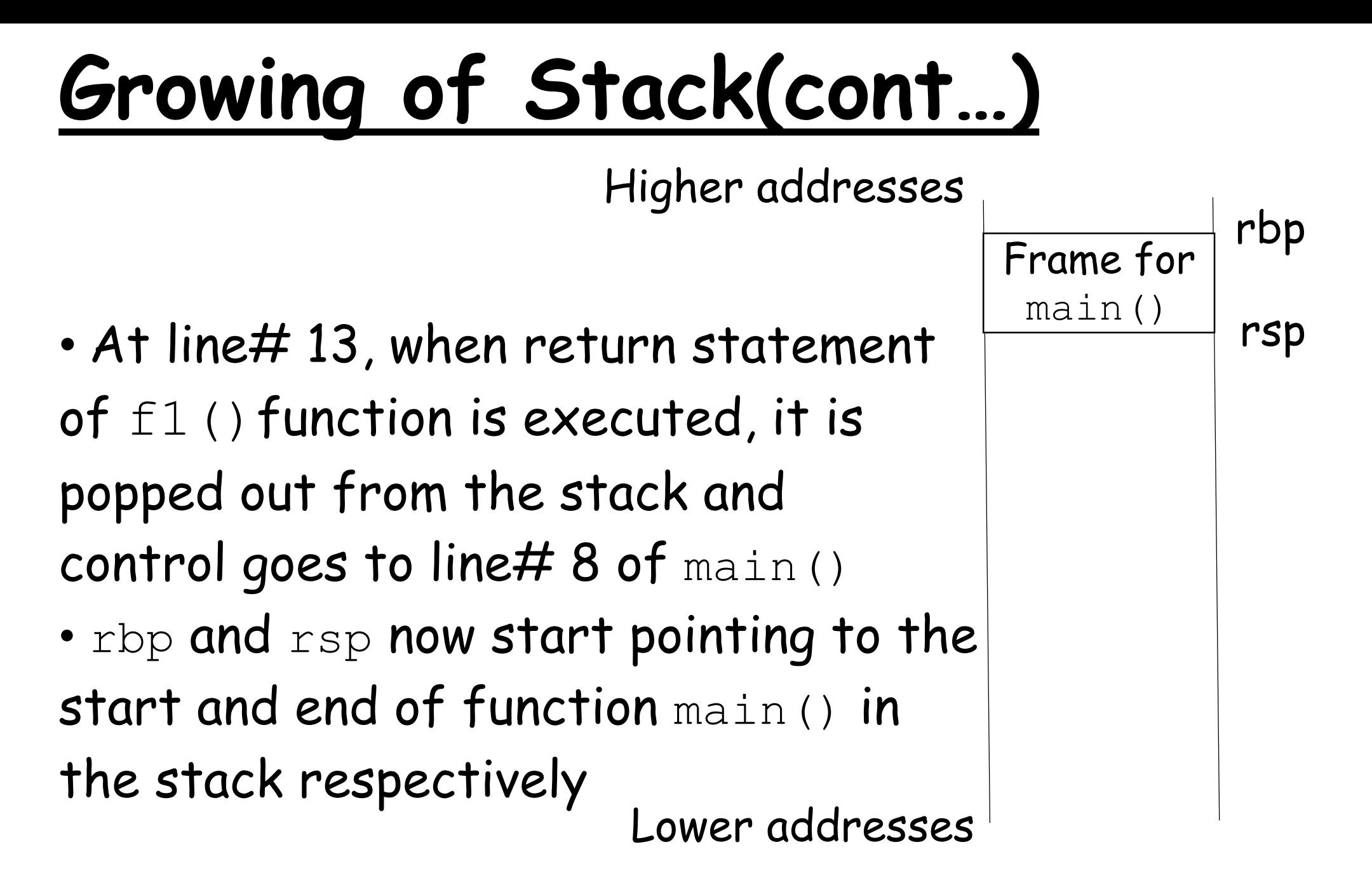

### **Growing of Stack(cont…)**

• And finally at the end, when return statement of  $main()$  is executed at line# 9, it is also popped out from the stack and stack becomes **empty**

# **Stack commands**

#### **backtrace**

• backtrace is used to print backtrace of all stack frames, i.e. to display all the contents of stack

• **Syntax**

(gdb) backtrace or (gdb) bt

• To use backtrace, we can apply breakpoints at different points in the program and see the contents of stack at those break points using backtrace

#### **Use of backtrace**

```
(gdb) info break
Num
        Type
                       Disp Enb Address
                                                    What
        breakpoint
\overline{\mathbf{1}}keep v 0x000000000040052a in main at stackDemo.c:5
\overline{2}keep y 0x0000000000400549 in f1 at stackDemo.c:10
        breakpoint
3
                       keep v 0x000000000040055e in f2 at stackDemo.c:13
        breakpoint
(qdb) run
Starting program: /home/zubair/Documents/slides/gdb/stk
Breakpoint 1, main () at stackDemo.c:5
5f1():
(gdb) bt
#0 main () at stackDemo.c:5
(qdb) cContinuing.
Breakpoint 2, f1 () at stackDemo.c:10
                f2()10
(qdb) bt#0 f1 () at stackDemo.c:10
#1 0x0000000000400534 in main () at stackDemo.c:5
(qdb) cContinuing.
Breakpoint 3, f2 () at stackDemo.c:13
13return 2; }(qdb) bt#0 f2 () at stackDemo.c:13
#1 0x0000000000400553 in f1 () at stackDemo.c:10
#2 0x0000000000400534 in main () at stackDemo.c:5
(gdb)
```
# **Stack commands(cont…)**

#### **finish**

- finish command is used to return to the previous frame
- finish executes the current function, returns its value and stops over there
- **Syntax**

(gdb) finish

### **Use of finish**

```
\left(\text{qdb}\right) bt
#0 f2 () at stackDemo.c:13
#1 0x0000000000400553 in f1 () at stackDemo.c:10
#2 0x0000000000400534 in main () at stackDemo.c:5
(gdb) finish
Run till exit from #0 f2 () at stackDemo.c:13
f1 () at stackDemo.c:11
11return 1:
Value returned is $1 = 2(gdb) bt#0 f1 () at stackDemo.c:11
#1 0x0000000000400534 in main () at stackDemo.c:5
(gdb) finish
Run till exit from #0 f1 () at stackDemo.c:11
main () at stackDemo.c:6
          print(f("DONE! \n');
6
Value returned is 52 = 1(gdb) bt
#0 main () at stackDemo.c:6
(gdb) cContinuing.
DONE!
[Inferior 1 (process 47073) exited normally]
\left( qdb\right)
```
# SUMMARY